### Povezava računa s prejemom blaga in storitev **V tem prispevku**

Zadnja sprememba 11/01/2023 9:56 am CET | Objavljeno 26/07/2022 3:46 pm CEST

#### Povezava prejema iz MSP in odvisnih stroški iz MSP

Prejeti račun lahko povežemo z dokumenti iz modula MSP na osnovni maski prejetega računa ali na maski knjiženja in davkov.

Na osnovni maski se gumb za povezovanje nahaja pod Originalno številko računa.

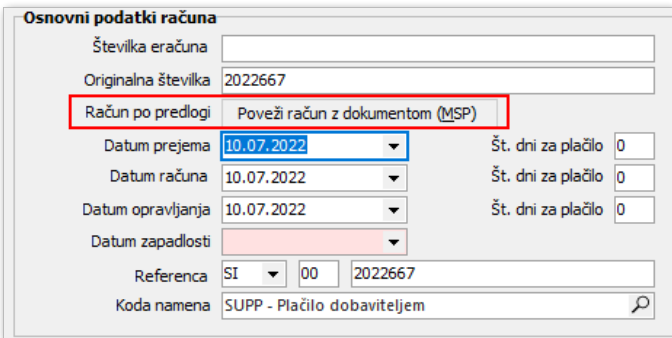

Povezava na tem mestu je smiselna, kadar se račun v celoti nanaša na prejem (in morebitne odvisne stroške) in nima drugih postavk. Program po povezovanju na osnovni maski predlaga datum računa, datum opravljanja, znesek računa in na podlagi nastavitev izpolni razdelek davkov.

Na knjiženju in davkih lahko ob kliku na gumb **Poveži z MSP** vrstico odhodka prav tako povežemo z dokumenti modula MSP.

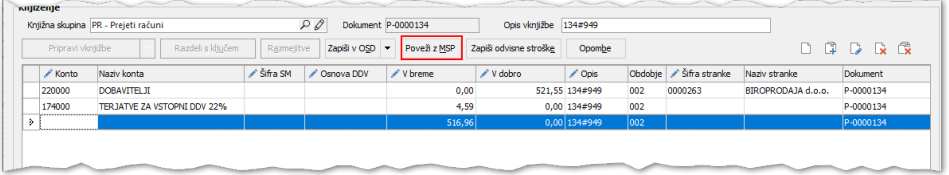

Ob kliku na gumb za povezovanje se nam odpre okno z dokumenti. V glavi okna imamo možnost, da se nam odprejo prejemi drugih dobaviteljev, vseh stroškovnih mest in tudi že povezani prejemi.

Leto 2022 → Uvsi dobavitelji DVsa stroškovna mesta DPovezani dokumenti Št. prikazov - 50  $\mathbf{v}$  +  $\circ$   $\mathbf{C}$   $\mathbf{\nabla}$   $\mathbf{v}$ 

Na podlagi izbranih kriterijev se nam prikažejo prejemi in odvisni stroški iz modula MSP, ki so razpoložljivi za povezavo.

Če želimo preveriti vrstice, ki so zapisane na prejemu, označimo dokument in pritisnemo gumb Podrobnosti

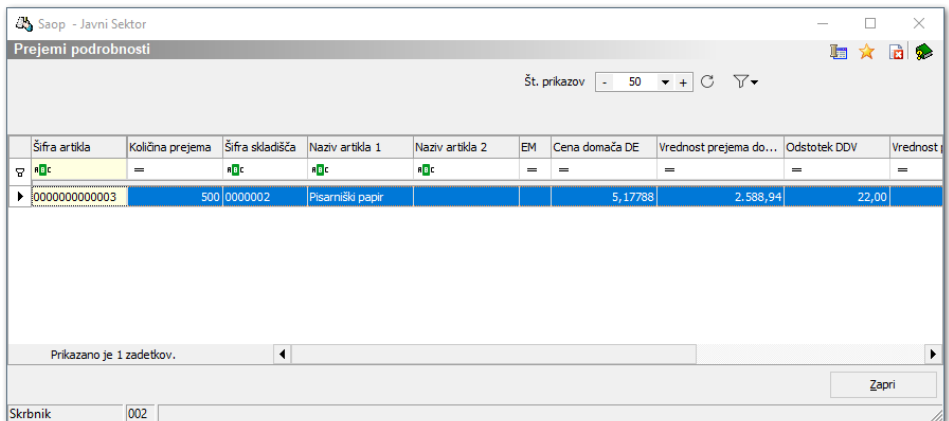

Na podlagi označenih dokumentov se nam na dnu razpredelnice prikažejo seštevki izbranih dokumentov v primerjavi z vrednostjo, ki je določena na računu.

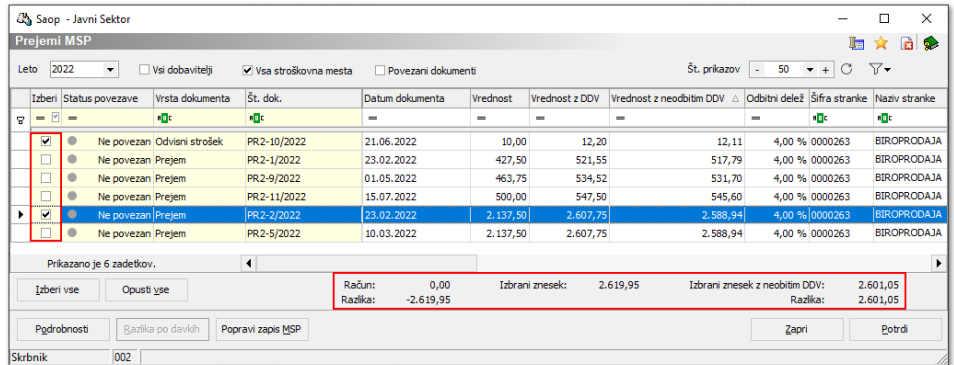

Na gumbu vse povezave lahko pregledamo, katere prejeme smo povezali na ta račun.

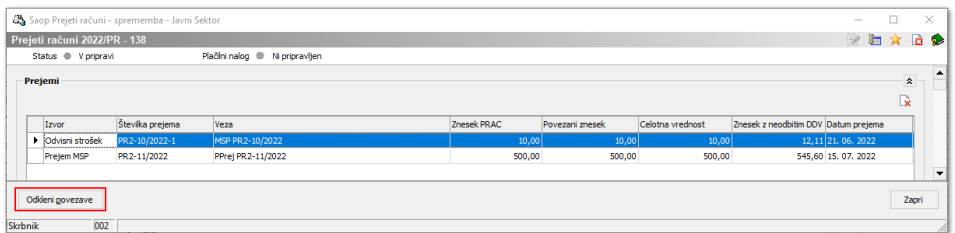

Pokaže se nam povezan prejem iz MSP. V primeru, da račun še ni knjižen, lahko prejeme odklenemo in račun ponovno povežemo z ustreznimi prejemi.

Na **Knjiženju in davkih** se nam v primeru, da račun povezujemo na osnovni maski, predlagajo tudi davčne vrstice.

Za predlaganje davčnih vrstic in kontov iz modula MSP je potrebna nastavitev na **Knjigi dokumentov**.

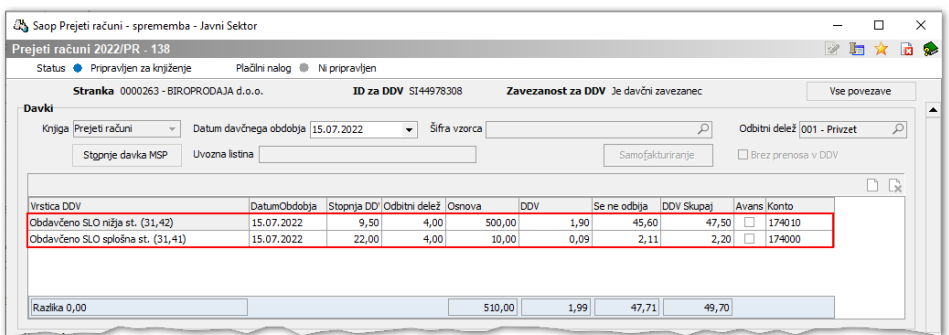

Ob kliku na gumb stopnje davka MSP se nam odpre preglednica, v kateri vidimo davčne stopnje, ki so določene na artiklih dokumenta iz MSP.

Kadar imamo ustrezno urejene nastavitve kontiranja v modulu MSP (nastavitve na artiklih, knjižnih skupinah in na odvisnih stroških), se po povezovanju z dokumenti pri razdelku Knjiženje predlagajo konti in vrednosti povezav.

Pod Opis se prepiše številka dokumenta iz povezave.

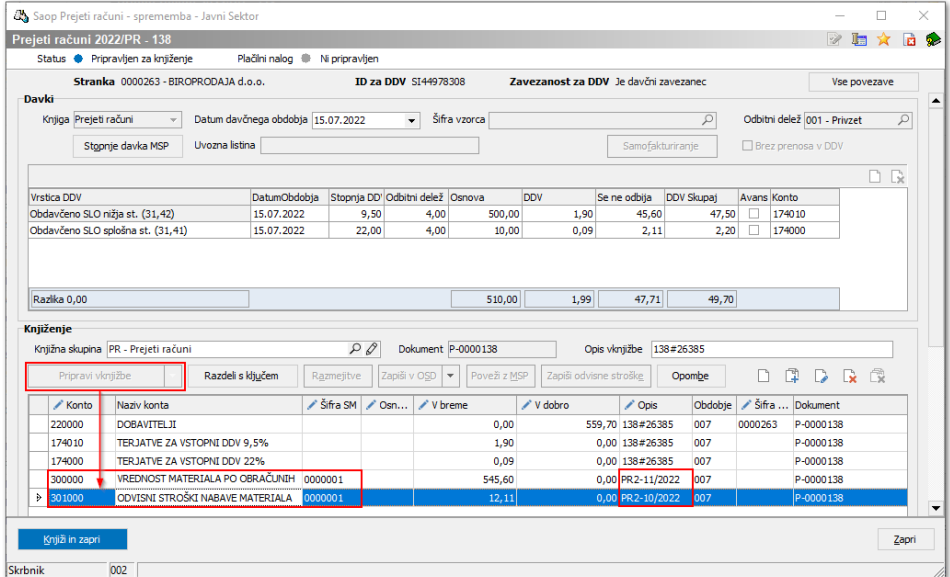

V primeru, da se znesek na računu razlikuje od zneska, ki je povezan z dokumenti iz MSP, se do razlike zneska izravnave, ki je določen na knjižni skupini, predlagajo tudi evrske izravnave. Če je znesek na računu višji in presega znesek izravnave, se predlaga nova vrstica odhodka.

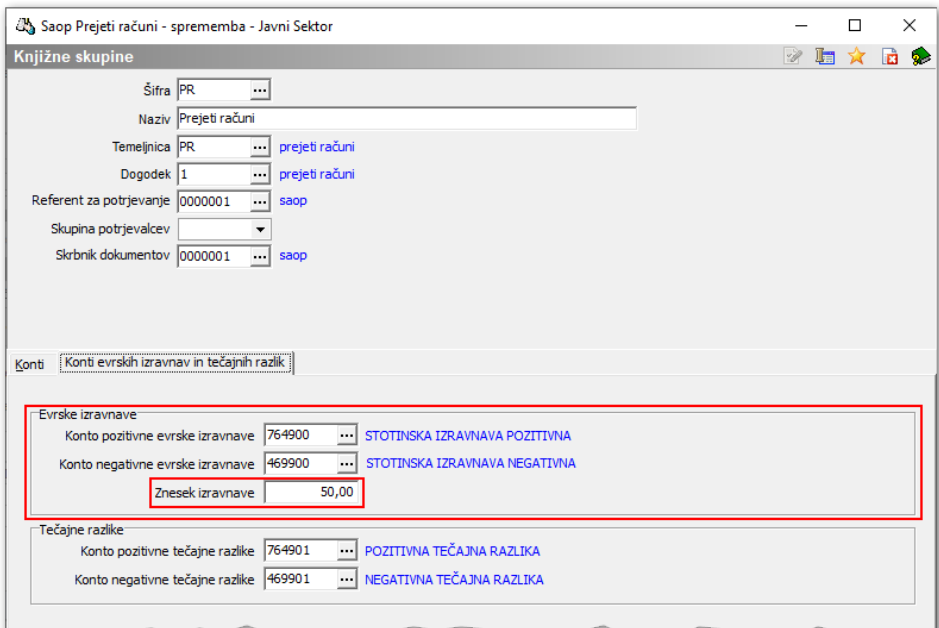

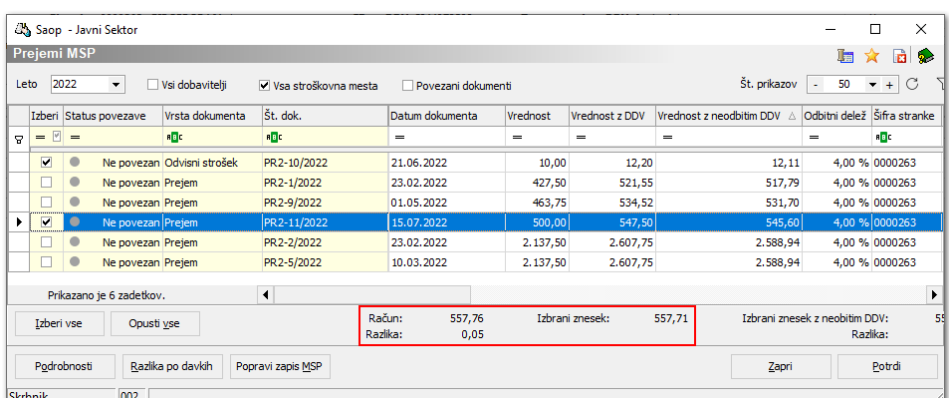

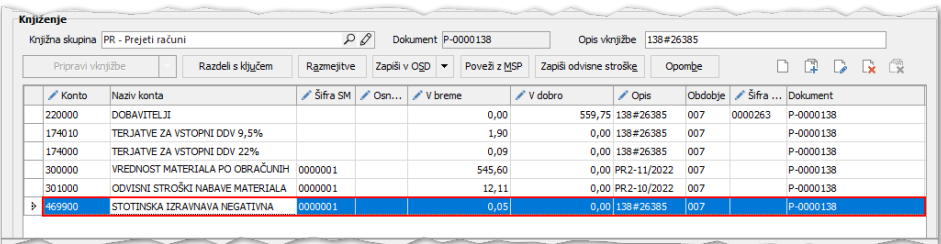

Kadar se vrednost tečaja na računu (predlaga se zadnji uvoženi tečaj glede na datum opravljene storitve) razlikuje od vrednosti tečaja na prejemu, se pripravijo tečajne razlike na konte, ki jih določimo v knjižni skupini.

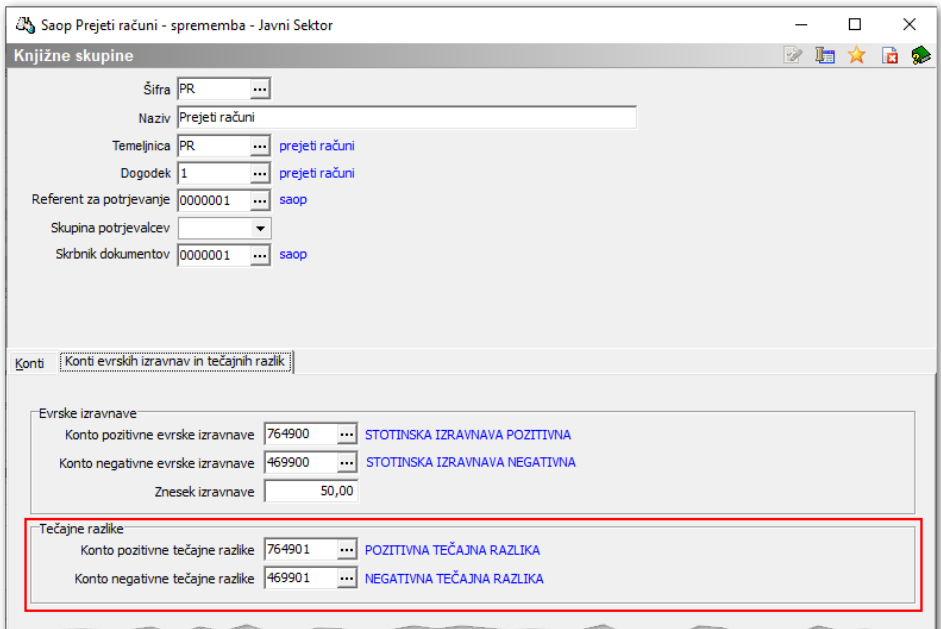

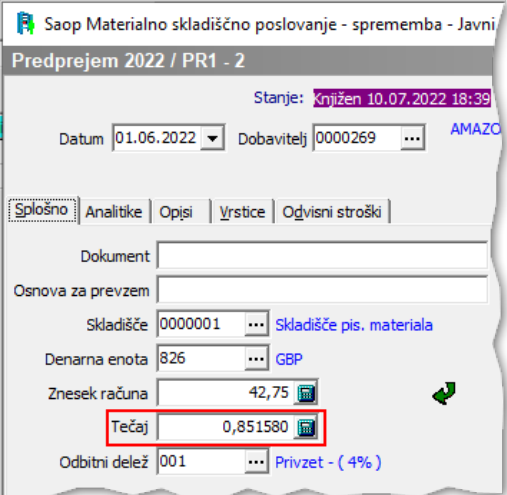

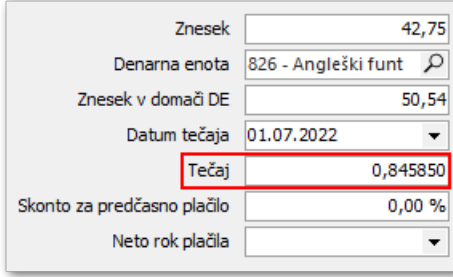

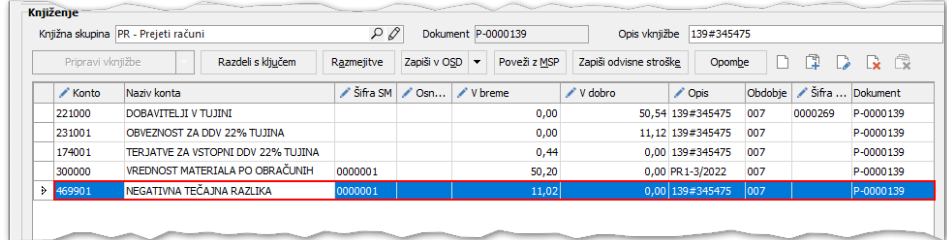

# Odvisne stroške iz PRAC zapišemo v MSP

Na oknu **Knjiženje in davki** lahko v primeru, kadar prejmemo račun, ki se nanaša na odvisne stroške, zapišemo te odvisne stroške na dokumente predprejemov modula **Materialno skladiščno poslovanje**.

Po izpolnitvi vrstic na razdelku davkov kliknemo na Priprava vknjižb. Predlaga se nam vrstica odhodka, na podlagi katere lahko razdelimo odvisne stroške.

Postavimo se na vrstico in kliknemo **Zapiši odvisne stroške.**

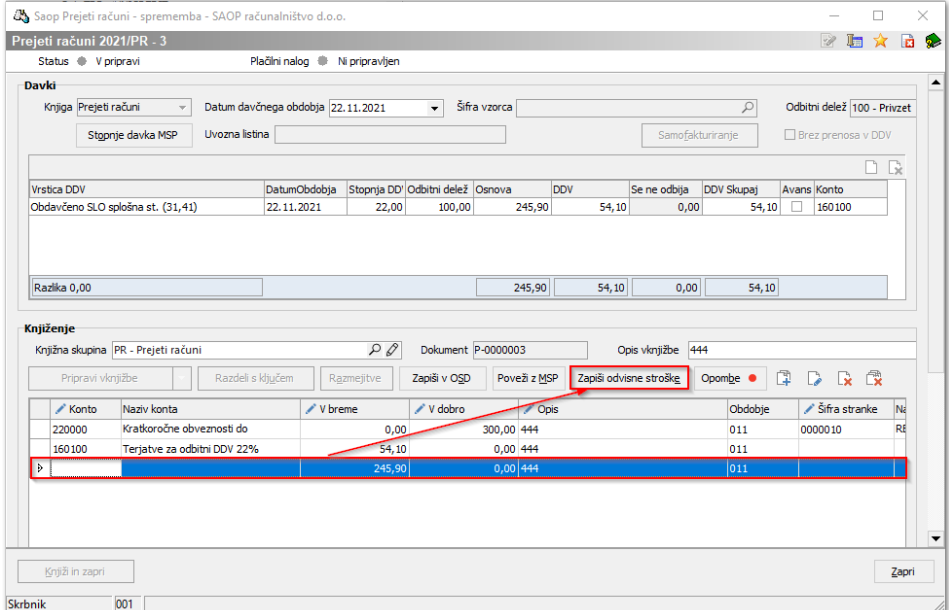

Izberemo dokumente, na katere želimo razporediti odvisne stroške in levo spodaj pritisnemo **Razdeli odvisne stroške.** Program bo sorazmerno na vrednost dokumentov razdelil vrednost odvisnih stroškov.

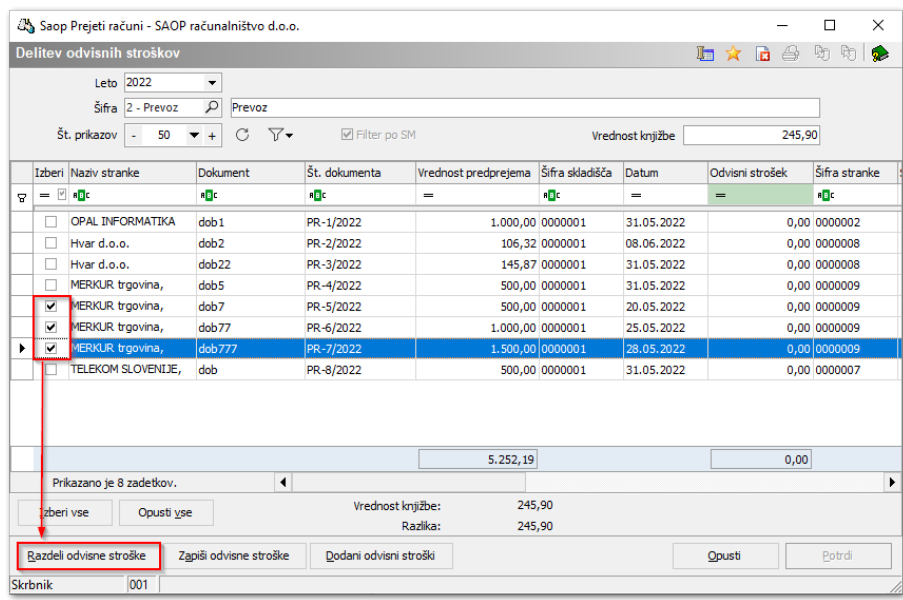

V stolpcu **Odvisni strošek** vidimo, kako bodo odvisni stroški razdeljeni. Vrednost odvisnega stroška lahko vnesemo tudi ročno. Iz šifranta izberemo še **Šifro** odvisnega stroška in **Zapišemo odvisne stroške.**

Če želimo videti, katere odvisne stroške smo že zapisali na dokumente predprejemov, kliknemo na gumb **Dodani odvisni stroški**.

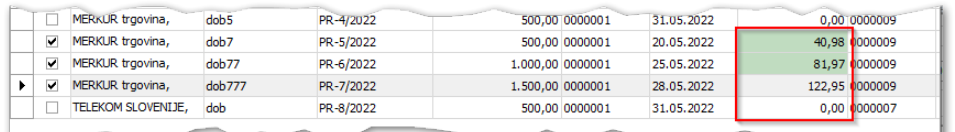

S potrditvijo, se pripravijo še vknjižbe na konte, ki so določene na odvisnemu strošku.

## Popravek prejema blaga zaradi upoštevanja popustov na prejetem računu

V primeru, ko pri vnosu prejemov še niso znani popusti, ker jih dobavitelj ugotavlja naknadno, imamo možnost, da pred samim povezovanjem popuste vnesemo tudi na vrstice v predprejemu.

Na oknu, kjer račun povezujemo s prejemi, se nahaja gumb **Popravi zapis MSP**. Označimo vrstico prejema, na katerem želimo vnesti popust in kliknemo na gumb.

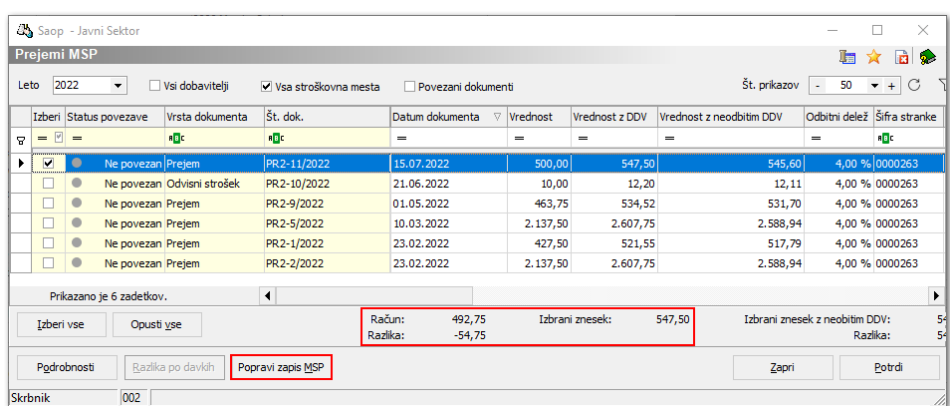

Pridemo na predprejem v MSP, kjer lahko vnesemo popust naveden na računu. S potrditvijo uskladimo vrednost prejema z vrednostjo računa in izvede se prevrednotenje blaga.

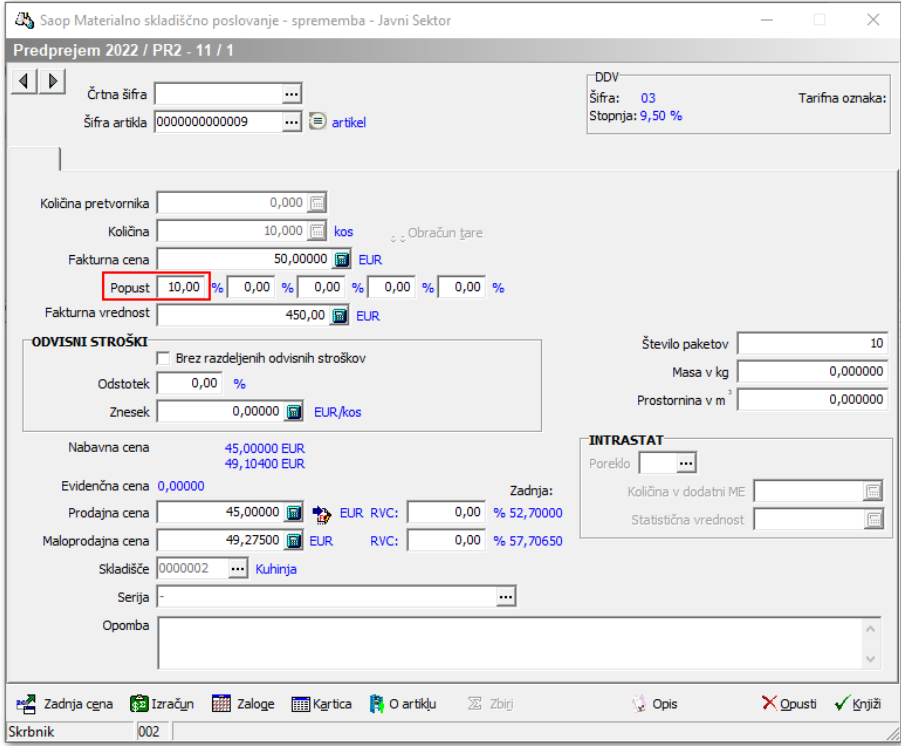

Ko smo popuste vnesli na vrstice predprejemov, katere želimo povezati z računov, lahko račun povežemo s prejemom.

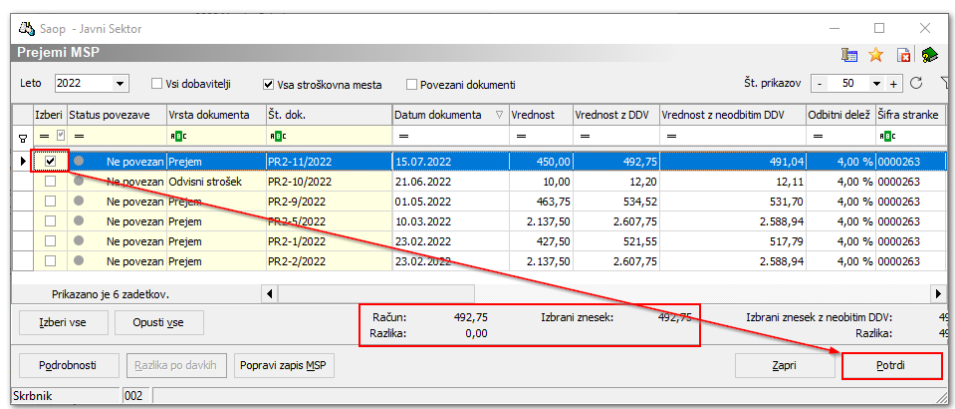

## Povezava računa s prevzemom storitev

Prejeti račun lahko povežemo z dokumenti iz modula NDK na osnovni maski prejetega računa ali na maski knjiženja in davkov.

Na osnovni maski se gumb za povezovanje nahaja pod Originalno številko računa.

Povezava na tem mestu je smiselna, kadar se račun v celoti nanaša na prejem in nima drugih postavk. Program po povezovanju na osnovni maski predlaga datum računa, datum opravljanja, znesek računa in na podlagi nastavitev izpolni razdelek davkov.

Na knjiženju in davkih lahko ob kliku na gumb **Poveži z MSP** vrstico odhodka prav tako povežemo z dokumenti modula NDK.

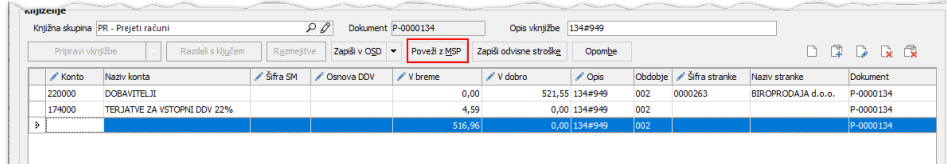

Ob kliku na gumb za povezovanje se nam odpre okno z dokumenti. V glavi okna imamo možnost, da se nam odprejo prejemi drugih dobaviteljev, vseh stroškovnih mest in tudi že povezani prevzemi.

Leto 2022 ▼ <mark>■ Vsi dobavitelji → Vsa stroškovna mesta → Povezani dokumenti</mark> Št. prikazov - 50  $\mathbf{v}$  +  $\circ$   $\mathbf{C}$   $\mathbf{\nabla}$   $\mathbf{v}$ 

Na podlagi izbranih kriterijev se nam prikažejo prevzemi iz modula NDK, ki so razpoložljivi za povezavo.

Če želimo preveriti vrstice, ki so zapisane na prejemu, označimo dokument in pritisnemo gumb Podrobnosti

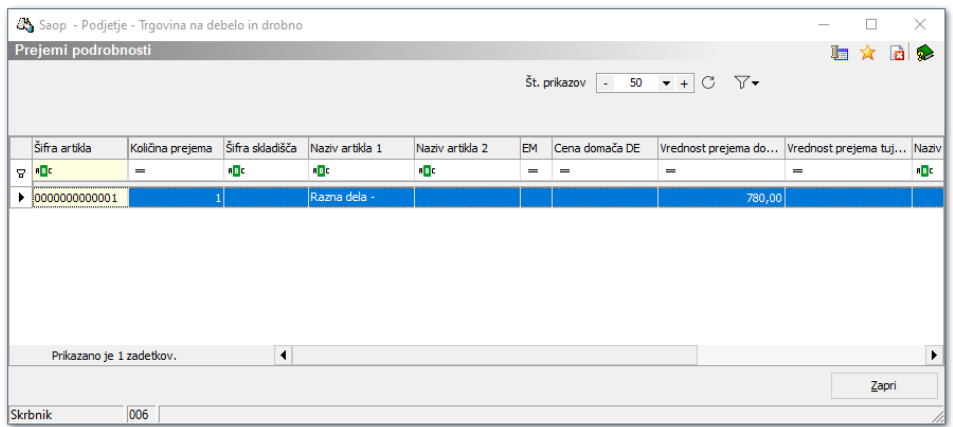

Na podlagi označenih dokumentov se nam na dnu razpredelnice prikažejo seštevki izbranih dokumentov v primerjavi z vrednostjo, ki je določena na računu.

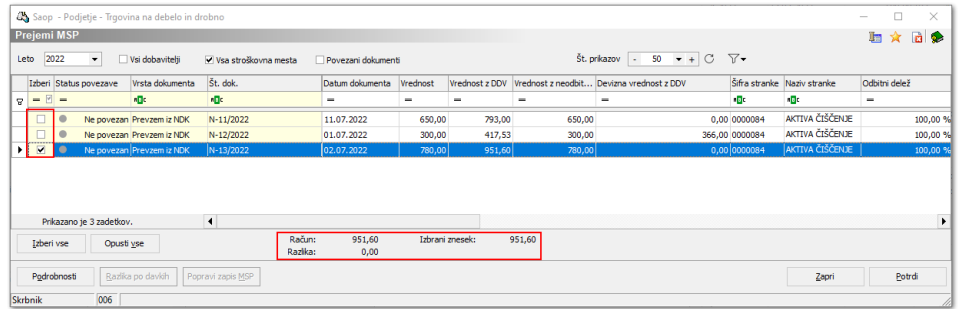

Na gumbu vse povezave lahko pregledamo, katere prejeme smo povezali na ta račun.

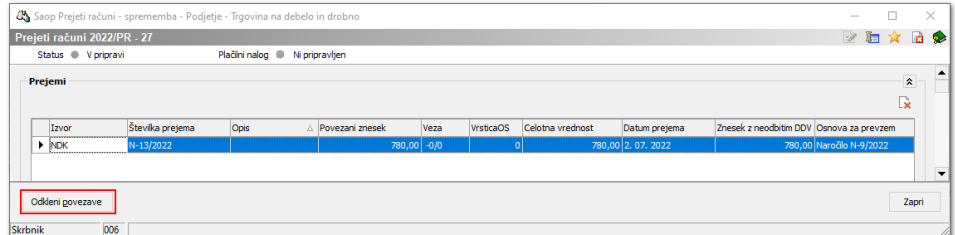

Pokaže se nam povezan prevzem iz MSP. V primeru, da račun še ni knjižen, lahko prejeme odklenemo in račun ponovno povežemo z ustreznimi prejemi.

Na **Knjiženju in davkih** se nam v primeru, da račun povezujemo na osnovni maski, predlagajo tudi davčne vrstice.

Za predlaganje davčnih vrstic in kontov iz modula MSP je potrebna nastavitev na **Knjigi dokumentov**.

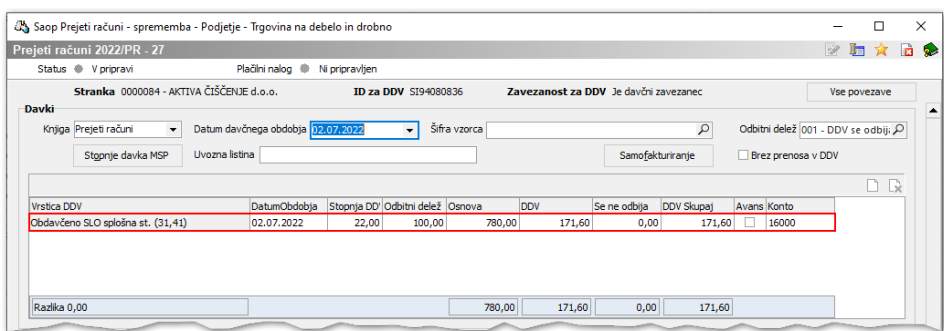

Pri pripravi vknjižb program predlaga konto odhodka iz knjižne skupine prejetih računov, analitike pa prepiše iz naročila. Pod Opis se predlaga številka dokumenta iz povezave.

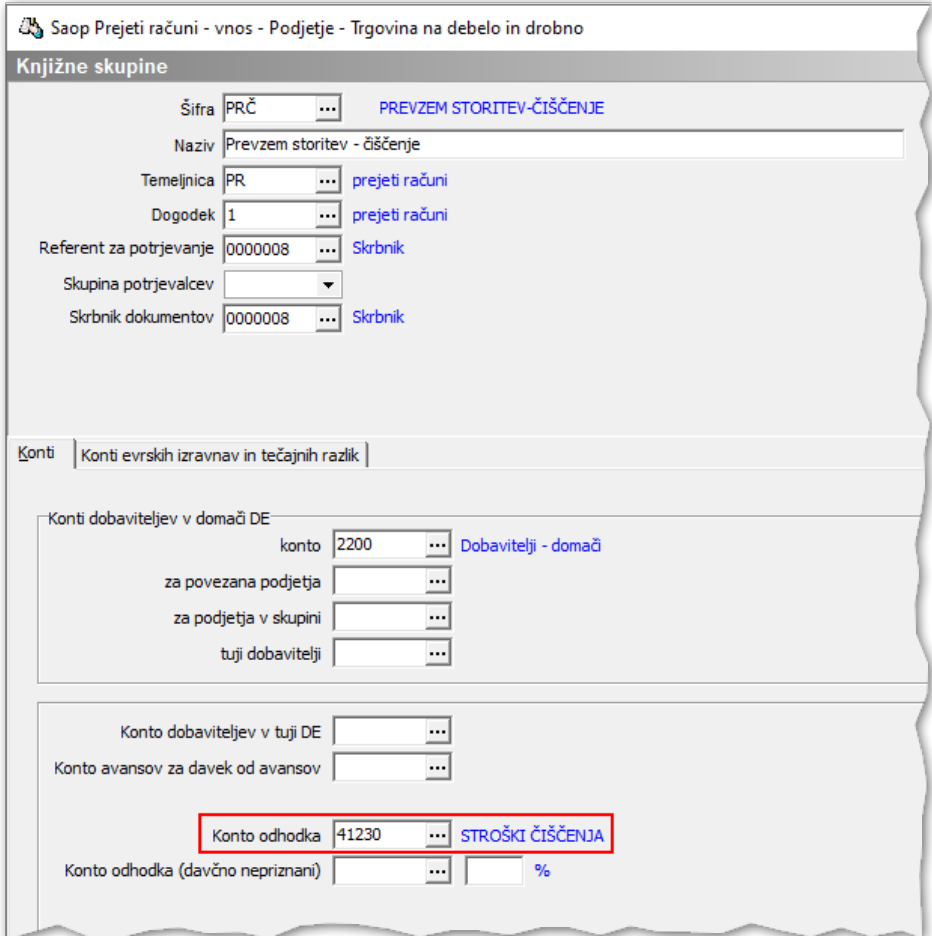

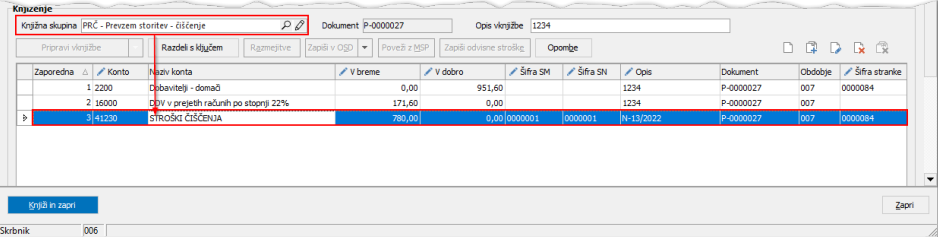